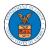

## HOW TO SUBMIT A NEW FILING TO AN APPEAL IN ARB?

1. Click on the ARB tile from the main dashboard.

Dashboard

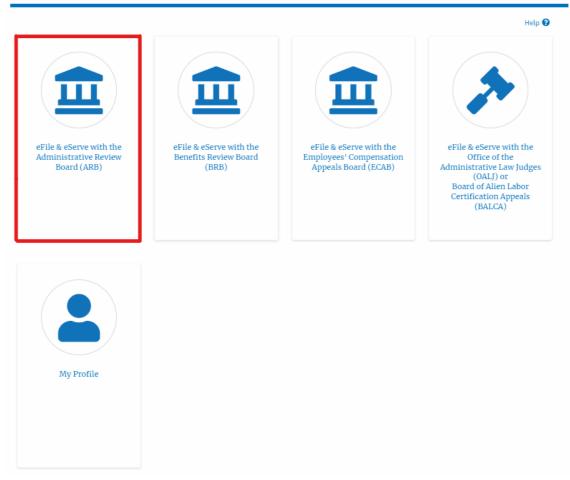

2. Click on the approved <Docket Number> link. The user is navigated to the appeal details page.

|                     |                |                                            |                                |                                               |                                     |                                           | Help        |
|---------------------|----------------|--------------------------------------------|--------------------------------|-----------------------------------------------|-------------------------------------|-------------------------------------------|-------------|
| File a New Appeal - | ARB Request Ac | cess to Appeals                            |                                |                                               |                                     |                                           |             |
| _                   |                |                                            |                                |                                               |                                     |                                           |             |
| ccess Requ          |                | a accord to Click on the                   | dockot number link to view o   | aco status, accoss filings and                | convince and to submit now filings  |                                           |             |
| -                   |                | e access to. Click on the                  | e docket number link to view c | ase status, access filings and :              | servings and to submit new filings. | Showing 1 of 1 records                    | View More   |
| -                   |                | e access to. Click on the<br>Employer Name | e docket number link to view o | ase status, access filings and :<br>Case Type | servings and to submit new filings. | Showing 1 of 1 records<br>Last Updated On | View More C |

3. Click on the 'Submit a New Filing' button. The user is navigated to the 'New Filing to Boards' page

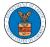

## **Appeal Details**

## Summary

| eFile Case Number | EFS-ARB-2203-214348 |
|-------------------|---------------------|
| Docket Number     | ARB-2023-0010       |
| Board             | ARB                 |
| Case Type         | BLA                 |
| Claimant Name     |                     |
| Employer Name     |                     |
| Appeal Date       | 03/30/2022          |
| Decision Date     | -                   |
| proSe             | FALSE               |

4. The user selects the 'Filing Category' and its 'Filing Type' and uploads the mandatory field and clicks on the 'Submit to DOL' button.

New Filing to ARB

|                                                                                                    | Help 🕻         |
|----------------------------------------------------------------------------------------------------|----------------|
| our profile will be sent with the request. Please make sure that your profile                                                                                                    | is current and |
| ccurate. You can do this through the My Profile menu in the Dashboard.                                                                                                    |                |
| ocket Numbe <del>r</del>                                                                                                    |                |
| ARB-2020-0478                                                                                                    |                |
| iling Category *                                                                                                    |                |
| - Select a value -                                                                                                    | \$             |
|                                                                                                    |                |
| File * Choose File No file chosen                                                                                                    |                |
| Choose File No file chosen                                                                                                    |                |
| MPORTANT NOTICE FOR REDACTION RESPONSIBILITY                                                                                                    | tion generally |
| MPORTANT NOTICE FOR REDACTION RESPONSIBILITY<br>All filers must redact filings in compliance with 29 C.F.R. § 18.31. This regular                                                                                                    | tion generally |
| Only files with the following extensions are allowed: pdf and size should be less than 200MB<br><b>IMPORTANT NOTICE FOR REDACTION RESPONSIBILITY</b><br>All filers must redact filings in compliance with 29 C.F.R. § 18.31. This regular<br>requires redaction of:<br>• Social Security numbers | tion generally |
| MPORTANT NOTICE FOR REDACTION RESPONSIBILITY<br>All filers must redact filings in compliance with 29 C.F.R. § 18.31. This regular<br>requires redaction of:<br>• Social Security numbers<br>• Taxpayer-identification numbers                                                                    | tion generally |
| MPORTANT NOTICE FOR REDACTION RESPONSIBILITY<br>All filers must redact filings in compliance with 29 C.F.R. § 18.31. This regular<br>requires redaction of:<br>• Social Security numbers<br>• Taxpayer-identification numbers<br>• Dates of birth                                                | tion generally |
| MPORTANT NOTICE FOR REDACTION RESPONSIBILITY<br>All filers must redact filings in compliance with 29 C.F.R. § 18.31. This regular<br>requires redaction of:<br>• Social Security numbers<br>• Taxpayer-identification numbers                                                                    | tion generally |
| IMPORTANT NOTICE FOR REDACTION RESPONSIBILITY<br>All filers must redact filings in compliance with 29 C.F.R. § 18.31. This regular<br>requires redaction of:<br>• Social Security numbers<br>• Taxpayer-identification numbers<br>• Dates of birth<br>• Names of minor children                  |                |

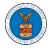

 The filing request is listed in the 'Filings' table with the 'Submission Received and Pending Review' status along with a confirmation message.
 Appeal Details

| The net state      | ew filing has be     | een submitted to the a  | appeal.                 |                  |                                              |                           |                           |          |
|--------------------|----------------------|-------------------------|-------------------------|------------------|----------------------------------------------|---------------------------|---------------------------|----------|
|                    |                      |                         |                         |                  |                                              |                           |                           |          |
| Summar             | v                    |                         |                         |                  |                                              |                           |                           | Help 😯   |
| eFile Case Number  |                      | -2203-214348            |                         |                  |                                              |                           |                           |          |
| Docket Number      | ARB-202              |                         |                         |                  |                                              |                           |                           |          |
| Board              | ARB                  | 5 0012                  |                         |                  |                                              |                           |                           |          |
| Case Type          | BLA                  |                         |                         |                  |                                              |                           |                           |          |
| Claimant Name      |                      |                         |                         |                  |                                              |                           |                           |          |
| Employer Name      |                      |                         |                         |                  |                                              |                           |                           |          |
| Appeal Date        | 03/30/20             | 22                      |                         |                  |                                              |                           |                           |          |
| Decision Date      | -                    |                         |                         |                  |                                              |                           |                           |          |
| proSe              | FALSE                |                         |                         |                  |                                              |                           |                           |          |
| Entry Type         |                      |                         | Action Name             |                  | Event D                                      | ate 🔻                     |                           |          |
| There are no       | statuses to sho      | ow.                     |                         |                  |                                              |                           |                           |          |
| All times disp     | layed in US Ea       | stern Timezone          |                         |                  |                                              |                           |                           |          |
| Filings            |                      |                         |                         |                  |                                              |                           |                           |          |
|                    |                      |                         |                         |                  |                                              | Showing 1 of              | 1 records View            | v More 🚭 |
| Filing<br>Category | Filing<br>Type       | eFile Number            | Filed Documents         | Filed By         | Status                                       | Submitted<br>On           | Last Updated<br>On        | Detail   |
| Motion             | Change of<br>Address | ARB-2207-<br>0023007670 | Processing please wait. | Jacob<br>McGrath | Submission<br>Received and<br>Pending Review | 07/06/2022 -<br>02:47 EST | 07/06/2022 -<br>02:47 EST | View     |

\* All times displayed in US Eastern Timezone

6. Click on the '**View'** link under the 'Details' table header. The user is navigated to the view details page.

Filings

|                 |                               |                 |                         |              |           | Sho                    | owing 5 of 5 records View | w More 🕀 |
|-----------------|-------------------------------|-----------------|-------------------------|--------------|-----------|------------------------|---------------------------|----------|
| Filing Category | Filing Type                   | eFile Number    | Filed Documents         | Filed By     | Status    | Submitted On           | Last Updated On           | Details  |
| Brief           | Intervener Brief              | ARB-2009-510199 | Processing please wait. | Emma Sunny   | SUBMITTED | 09/14/2020 - 03:35 EST | 09/14/2020 - 03:35 EST    | View     |
| Motion          | Notice of Entry of Appearance | ARB-2007-500642 | SampleTestFileA_3.pdf   | Bosco Tester | REJECTED  | 07/28/2020 - 04:10 EST | 07/28/2020 - 04:41 EST    | View     |
| Brief           | Amicus Brief                  | ARB-2007-500645 | SampleTestFileD_1.pdf   | Bosco Tester | APPROVED  | 07/28/2020 - 04:31 EST | 07/28/2020 - 04:41 EST    | View     |
| Brief           | Rebuttal Brief                | ARB-2007-500641 | TestBriefFileA_6.pdf    | Emma Sunny   | REJECTED  | 07/28/2020 - 03:43 EST | 07/28/2020 - 03:48 EST    | View     |
| Motion          | Motion to Dismiss             | ARB-2007-500636 | TestMotionFileA_3.pdf   | Emma Sunny   | APPROVED  | 07/28/2020 - 03:12 EST | 07/28/2020 - 03:37 EST    | View     |

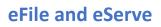

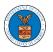

7. The user is displayed with a details popup and can click on the document links which are submitted by the user.

| Filing Details    |                                        | × |
|-------------------|----------------------------------------|---|
| eFile Number      | ARB-2207-0023007670                    |   |
| eFile Case Number | EFS-ARB-2203-214348                    |   |
| Filing Category   | Motion                                 |   |
| Filing Type       | Change of Address                      |   |
| Filed Documents   | 260064-Document-to-be-filed-0-40.pdf   |   |
| Statue            | Submission Received and Pending Review |   |
| Submitted On      | 07/06/2022 - 02:47 EST                 |   |
| Filing Party      | Jacob McGrath                          |   |
| Submitted By:     | Jacob McGrath                          |   |

## Status Update Log

| eFile Number | eFile Status        | Comment                        | Updated On   |
|--------------|---------------------|--------------------------------|--------------|
| ARB-2207-    | Submission Received | New filing has been submitted. | 07/06/2022 - |
| 0023007670   | and Pending Review  |                                | 02:47 EST    |